# **3D Printing**

### **Filaments and Catapult**

## **Student Sheet**

- *Materials Needed:*
	- $\circ$  These materials were only available for students who registered for and attended the session on 11/5/20 – Overview experiment videos are available for the following:
		- 3D printing filament samples PLA & TPU, Catapult base and interchangeable arms (A,B,C) overview, how to change arms, projectile testing.

### **3D Printer Filament & Fused Deposition Modeling (FDM) Printing**

- Each filament is 1.75mm in diameter.
- Both filaments are common in FDM printing.
- FDM is AKA Fused Filament Fabrication (FFF) printing.
- The 3D printer is fed the filament through a long tube, and it gets melted at the "hot end" and comes out the nozzle at a diameter of around .4mm. Each layer is extruded onto the bed in a specific pattern at a specific layer height and then fuses with the layer above to create a 3D object.
- Polylactic Acid **PLA** is the **black filament**. It is more brittle and used for printing hard objects. It is usually made from corn starch, tapioca roots or sugar cane. 1
- Thermoplastic Polyeurethane **TPU** is the **orange filament**. Has elastic properties and is used for flexible or rubbery prints. 2
- Stereolithography Apparatus or SLA printing is another type of 3D printing. Instead of a filament, SLA Printing uses a pool of light sensitive polymer to cure or harden prints layer by layer.<sub>3</sub>

### **3D (Printing) Design, Slicing, G-Code**

- AutoDesk makes the three common 3D design programs: Fusion 360, Meshmixer and also TinkerCAD. If you've never designed in a 3D space before, you can get a FREE TinkerCAD account to start creating today! If you have an education account, you can probably get Fusion 360 for free as well!
- The catapult that we're using today was designed by Thingiverse user, 3E8. Saul then modified the 3 arms, and they were laid out for printing in TinkerCAD with 10-arms per print bed. These files were all exported as .STL or stereolithography files.
- Once an STL file is created, it needs to be "sliced" into individual 2D layers by a slicing program in order to be printed. Then, it's saved as G-Code file, which tells the 3d printer where to deposit filament, how much filament to deposit, and other details too.  $_3$

**Carnegie Mellon University** Leonard Gelfand Center + College of Engineering

- o Here's an example of some G-Code for Catapult Arm A:
	- ;TYPE:WALL-OUTER
	- G1 F1200 X121.425 Y187.413 E73.03969
	- G1 X122.122 Y187.567 E73.06343
	- G1 X122.236 Y187.594 E73.06733
	- G1 X123.067 Y187.683 E73.09512
	- G1 X123.9 Y187.683 E73.12283
	- G1 X124.729 Y187.594 E73.15056
	- G1 X125.543 Y187.413 E73.17829
	- G1 X126.333 Y187.148 E73.20601
	- G1 X127.09 Y186.797 E73.23376
- $\circ$  G1 Move command, X X-axis coordinates, Y Y-axis coordinates, E How much to extrude.
- o Infill is also determined in this step as well.

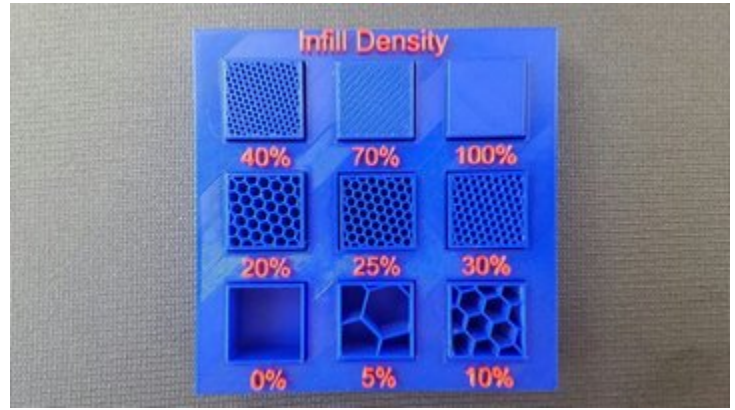

*Image Source[: https://all3dp.com/2/infill-3d-printing-what-it-means-and-how-to-use-it/](https://all3dp.com/2/infill-3d-printing-what-it-means-and-how-to-use-it/)*

#### **Sources**

*1[. https://all3dp.com/1/pla-plastic-material-polylactic-acid/](https://all3dp.com/1/pla-plastic-material-polylactic-acid/)*

*2.<https://all3dp.com/2/tpu-filament-explained-and-compared/>*

*3.<https://all3dp.com/fdm-vs-sla/>*

**Carnegie Mellon University** Leonard Gelfand Center + College of Engineering